# **Task Details Panel**

Clicking a task bar will display the Task Details panel, which contains information about the task's timeline and resources.

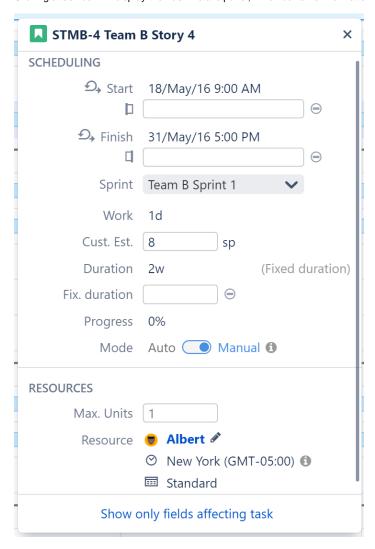

The Task Details panel is broken up into the following sections:

#### **Scheduling**

This section includes those fields that can affect the scheduling and duration of the task.

- Start and Finish dates The dates the task is scheduled within the chart to start and/or finish. These values may be based on a manual date, a sprint, or the task's duration and dependencies.
- Manual Start ( ) / Manual Finish ( ) If manual scheduling is enabled, a second row will appear beneath the start and finish dates, listing the values in the manual Start/Finish date fields, based on the Gantt Configuration. (Note: This value may not match the Start/Finish dates for a variety of reasons: the task is automatically scheduled, the manual date occurs on a non-work day, etc.)
- Sprint Shows the sprint the task is assigned to (if available). This can also be used to assign the task to a sprint or reassign it to a new sprint. No te: Tasks cannot be assigned to or removed from closed sprints.
- Work The effort required to complete the task.
- Custom Estimate If "Use custom estimate" is selecting in the Gantt Configuration, this displays the value in the custom estimate field.
- Time Tracking This lists the value present in the time tracking field (based on the Gantt Configuration).
- Duration The time it takes to complete the task.
- Fixed duration If the task has a specified fixed duration, it will be listed here.
- Progress This can be calculated based on the Gantt Configuration.
- Mode Allows you to toggle how tasks are scheduled: Manual (based on its Start/End date or sprint) or Auto (based on the project start day, duration and dependencies).

#### Configuration

This section is only displayed when the task is affected by a Configuration Slice.

```
CONFIGURATION

Slice Team - DT
```

• Slice - If the task's appearance or behavior is based on a Slice configuration, the slice name is listed here.

#### Resources

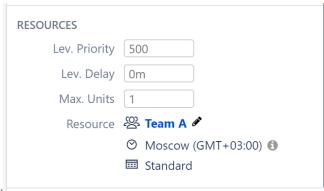

This section lists information about the resource assigned to the task.

- Leveling Priority Weight given to the task for Resource Leveling. A higher number equals a higher priority.
- Leveling Delay Leveling delay applied to the task by Resource Leveling.
- Maximum Units Shows the maximum resource capacity which can be used on this task. For example, if a resource has capacity of 5, but the
  Max Unit setting is 1, only 1/5 of the resource will be used to work on this task. If the Max Unit is set to 5 or more, the entire resource will be used
  and the task can be done 5 times faster. (SeeResources Configuration for more information about assigning and tracking resources.)
- Resources Shows the resource assigned to the task, the resource time zone and calendar. To change the task's resource, click the edit icon (pencil).

#### **Show More/Less Fields**

At the bottom of the Task Details panel, you can choose to show only those fields that affect the task (this will hide fields with the icon), or all fields.

Show only fields affecting task

### Icons in the Task Details Panel

You may see the following icons within the Task Details panel:

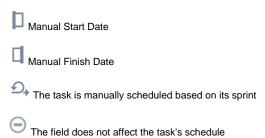

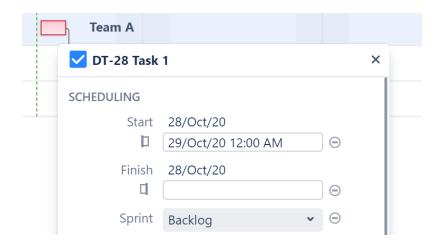

## Clear Start or Finish Date

If a task has a manually scheduled Start or Finish date, clearing this date will remove the manual date from Jira and:

- If another date is available (Start or Finish) the task will be manually scheduled by this date.
  If Use Sprints for Manual Scheduling is selected in the Gantt Configuration and the task is assigned to a sprint the task will be rescheduled based on the sprint dates/duration.
- If neither of these are available the task will revert to automatic scheduling.

See Scheduling Precedence for more information.